# <span id="page-0-2"></span>**Total of all story points in an epic**

#### **On this page**

- [Features used to implement the example](#page-0-0)
- [Example: Total of all story points in an epic](#page-0-1)
- [Other examples of that function](#page-1-0)
- [Related Usage Examples](#page-1-0)

# <span id="page-0-0"></span>Features used to implement the example

**[Calculated Number Field](https://apps.decadis.net/display/JWT/Calculated+Number+Field)**

### <span id="page-0-1"></span>Example: Total of all story points in an epic

Sum up all the story points of stories under an epic as **Total Story Points**.

A valid configuration for this **Calculated Number Field**:

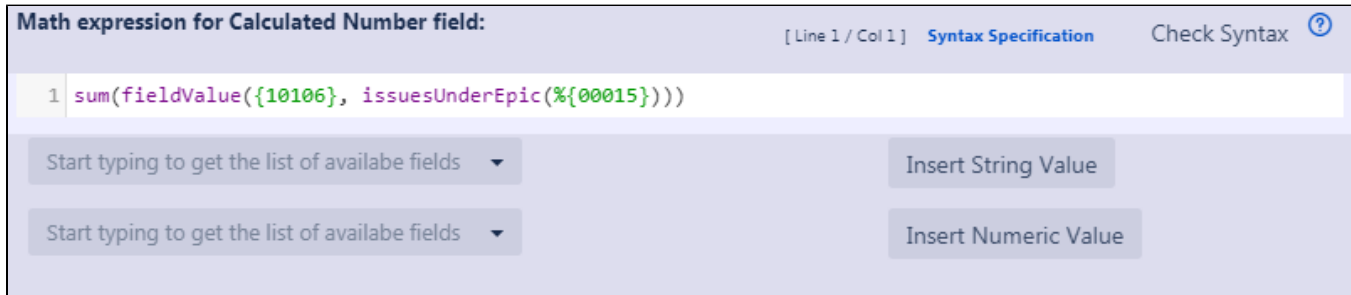

Math expression: **sum(fieldValue({10106}, issuesUnderEpic(%{00015})))**

 $\bigoplus$  Note that:

- **{10106}** is the field code for **Story points** (this field code might differ on your Jira instance)
- **%{00015}** is the field code for **Issue key**

Once configured and added to an issue screen, the result will look like this:

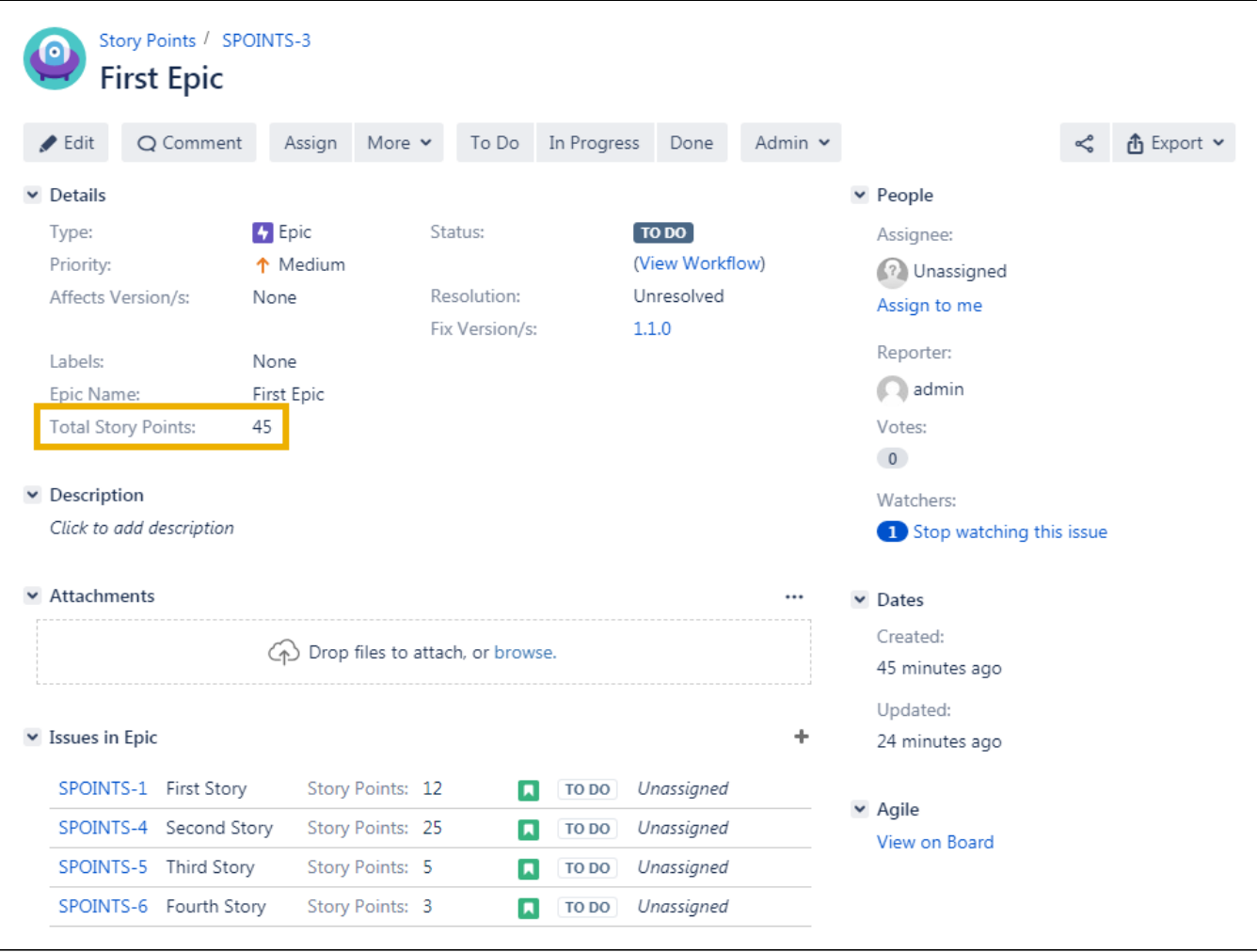

## <span id="page-1-0"></span>Other examples of that function

#### Page: [Number of issues in same version](https://apps.decadis.net/display/JWT/Number+of+issues+in+same+version)

Page: [Number of open subtasks](https://apps.decadis.net/display/JWT/Number+of+open+subtasks)

- Page: [Setting the priority depending on the multiplication of custom fields](https://apps.decadis.net/display/JWT/Setting+the+priority+depending+on+the+multiplication+of+custom+fields)
- Page: [Total of all story points in an epic](#page-0-2)
- Page: [Total remaining estimate in an epic](https://apps.decadis.net/display/JWT/Total+remaining+estimate+in+an+epic)

### Related Usage Examples

- [Total of all story points in an epic](#page-0-2)
	- <sup>o</sup> [example](https://apps.decadis.net/label/JWT/example)
	- [custom-field](https://apps.decadis.net/label/JWT/custom-field)
	- <sup>o</sup> [calculated-field](https://apps.decadis.net/label/JWT/calculated-field)
- [Show timeliness of an issue based on two date pickers](https://apps.decadis.net/display/JWT/Show+timeliness+of+an+issue+based+on+two+date+pickers)
	- <sup>o</sup> [example](https://apps.decadis.net/label/JWT/example)
	- <sup>o</sup> [custom-field](https://apps.decadis.net/label/JWT/custom-field)
	- <sup>o</sup> [calculated-field](https://apps.decadis.net/label/JWT/calculated-field)
- [Highest value of a custom field among linked issues](https://apps.decadis.net/display/JWT/Highest+value+of+a+custom+field+among+linked+issues)
	- [example](https://apps.decadis.net/label/JWT/example) <sup>o</sup> [custom-field](https://apps.decadis.net/label/JWT/custom-field)
	-
	- <sup>o</sup> [calculated-field](https://apps.decadis.net/label/JWT/calculated-field)
- [Google Maps location from address](https://apps.decadis.net/display/JWT/Google+Maps+location+from+address)  $\circ$  [example](https://apps.decadis.net/label/JWT/example)
	- <sup>o</sup> [calculated-field](https://apps.decadis.net/label/JWT/calculated-field)
	- <sup>o</sup> [custom-field](https://apps.decadis.net/label/JWT/custom-field)
- [Using project properties to calculate custom sequence numbers](https://apps.decadis.net/display/JWT/Using+project+properties+to+calculate+custom+sequence+numbers)
	- [example](https://apps.decadis.net/label/JWT/example)
	- <sup>o</sup> [post-function](https://apps.decadis.net/label/JWT/post-function)
	- <sup>o</sup> [calculated-field](https://apps.decadis.net/label/JWT/calculated-field)
	- <sup>o</sup> [project-properties](https://apps.decadis.net/label/JWT/project-properties)
- [Number of open subtasks](https://apps.decadis.net/display/JWT/Number+of+open+subtasks) <sup>o</sup> [example](https://apps.decadis.net/label/JWT/example)
	- <sup>o</sup> [calculated-field](https://apps.decadis.net/label/JWT/calculated-field)
- [Setting the priority depending on the multiplication of custom](https://apps.decadis.net/display/JWT/Setting+the+priority+depending+on+the+multiplication+of+custom+fields)  [fields](https://apps.decadis.net/display/JWT/Setting+the+priority+depending+on+the+multiplication+of+custom+fields)

- <sup>o</sup> [example](https://apps.decadis.net/label/JWT/example)
- <sup>o</sup> [calculated-field](https://apps.decadis.net/label/JWT/calculated-field)
- <sup>o</sup> [post-function](https://apps.decadis.net/label/JWT/post-function)
- [Predicted due date of an epic](https://apps.decadis.net/display/JWT/Predicted+due+date+of+an+epic) [example](https://apps.decadis.net/label/JWT/example)
	- [calculated-field](https://apps.decadis.net/label/JWT/calculated-field)
- [Number of issues in same version](https://apps.decadis.net/display/JWT/Number+of+issues+in+same+version)
	- o [example](https://apps.decadis.net/label/JWT/example)
	- <sup>o</sup> [calculated-field](https://apps.decadis.net/label/JWT/calculated-field)
	- [Number of linked bugs \(with hyperlink\)](https://apps.decadis.net/pages/viewpage.action?pageId=1815614)
		- [example](https://apps.decadis.net/label/JWT/example)
	- [calculated-field](https://apps.decadis.net/label/JWT/calculated-field)
- [Total remaining estimate in an epic](https://apps.decadis.net/display/JWT/Total+remaining+estimate+in+an+epic)
	- [example](https://apps.decadis.net/label/JWT/example)
	- [calculated-field](https://apps.decadis.net/label/JWT/calculated-field)
- [Validation on the value of a Cascading Select field](https://apps.decadis.net/display/JWT/Validation+on+the+value+of+a+Cascading+Select+field)
	- [example](https://apps.decadis.net/label/JWT/example)
	- [validator](https://apps.decadis.net/label/JWT/validator)
	- <sup>o</sup> [custom-field](https://apps.decadis.net/label/JWT/custom-field)
- [Make different fields mandatory depending on the value of a](https://apps.decadis.net/display/JWT/Make+different+fields+mandatory+depending+on+the+value+of+a+Select+List+custom+field)  [Select List custom field](https://apps.decadis.net/display/JWT/Make+different+fields+mandatory+depending+on+the+value+of+a+Select+List+custom+field)
	- <sup>o</sup> [example](https://apps.decadis.net/label/JWT/example)
	- <sup>o</sup> [validator](https://apps.decadis.net/label/JWT/validator)
	- <sup>o</sup> [custom-field](https://apps.decadis.net/label/JWT/custom-field)
- [Validate compatible values selection among dependent custom](https://apps.decadis.net/display/JWT/Validate+compatible+values+selection+among+dependent+custom+fields)  [fields](https://apps.decadis.net/display/JWT/Validate+compatible+values+selection+among+dependent+custom+fields)
	- <sup>o</sup> [example](https://apps.decadis.net/label/JWT/example)
		- <sup>o</sup> [validator](https://apps.decadis.net/label/JWT/validator)
		- <sup>o</sup> [custom-field](https://apps.decadis.net/label/JWT/custom-field)
- [Make a custom field mandatory when priority is "Critical" or](https://apps.decadis.net/pages/viewpage.action?pageId=1803860) 
	- ["Blocker" and issue type is "Incident"](https://apps.decadis.net/pages/viewpage.action?pageId=1803860)
		- [example](https://apps.decadis.net/label/JWT/example)
		- <sup>o</sup> [validator](https://apps.decadis.net/label/JWT/validator)
		- <sup>o</sup> [custom-field](https://apps.decadis.net/label/JWT/custom-field)